# **Student User Guide**

# A Sign of Respect: **Strategies for Effective Deaf/Hearing Interactions by Thomas K. Holcomb and Anna Mindess**

© 2017 Eye2Eye Productions

**1. Go to the home page at [www.treehousevideo.com](http://www.treehousevideo.com) and scroll down until you see the two boxes with "Have a Code From Your Teacher?" and "Have a Code From Your Bookstore?".**

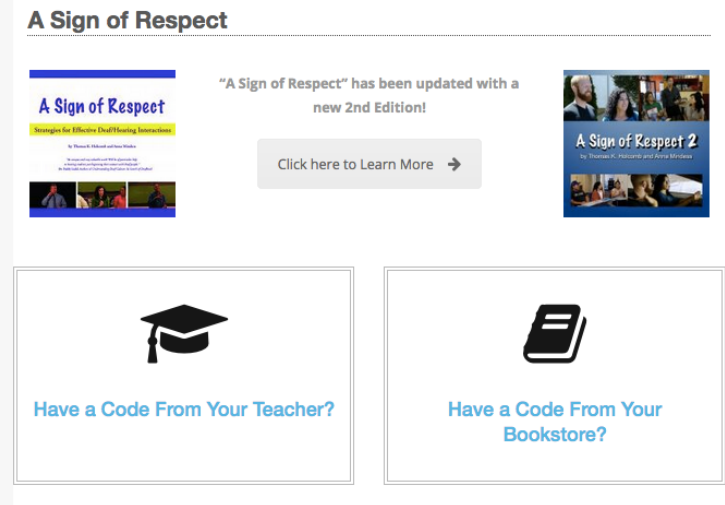

**2. If you purchased (or will purchase) your access from the bookstore, go to Step 4. If you want to purchase online, you need to get a code from your teacher. Your teacher will pass around a list of codes. Choose one and write it down exactly as it appears, including the dashes. The code is in all caps. Be careful to note the difference between the number 0 and the letter O, and the number 1 and the letter I. Then at the home page, select "Have a Code From Your Teacher?"**

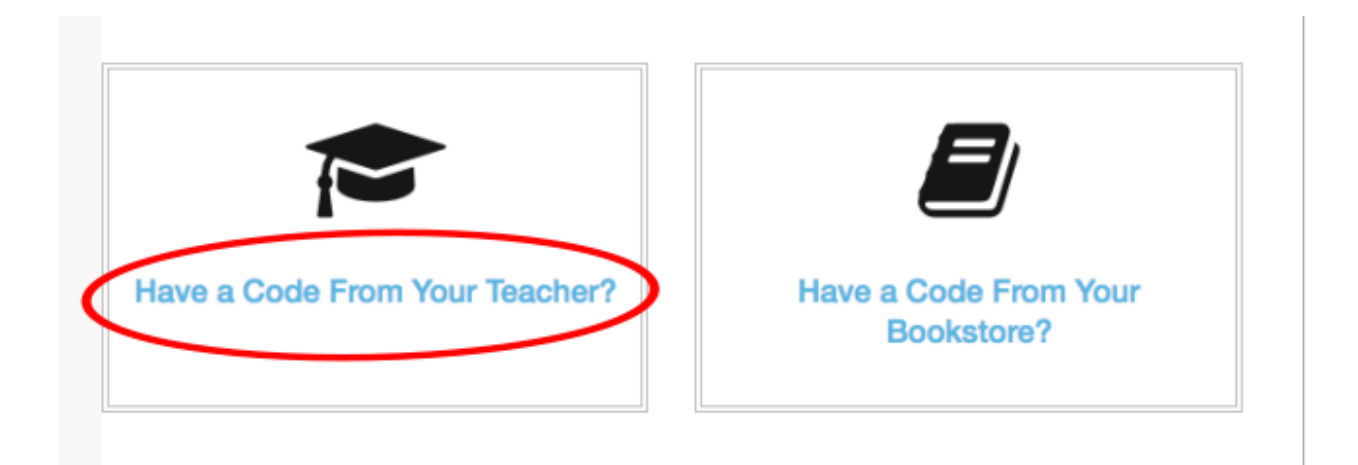

**3. Fill out all the required fields, and in the Group Code field type in the code that you chose from the list your teacher passed around in class. You will also create a password for your account, enter your billing information and check out. To learn how to access and use the program, go to Step 6.**

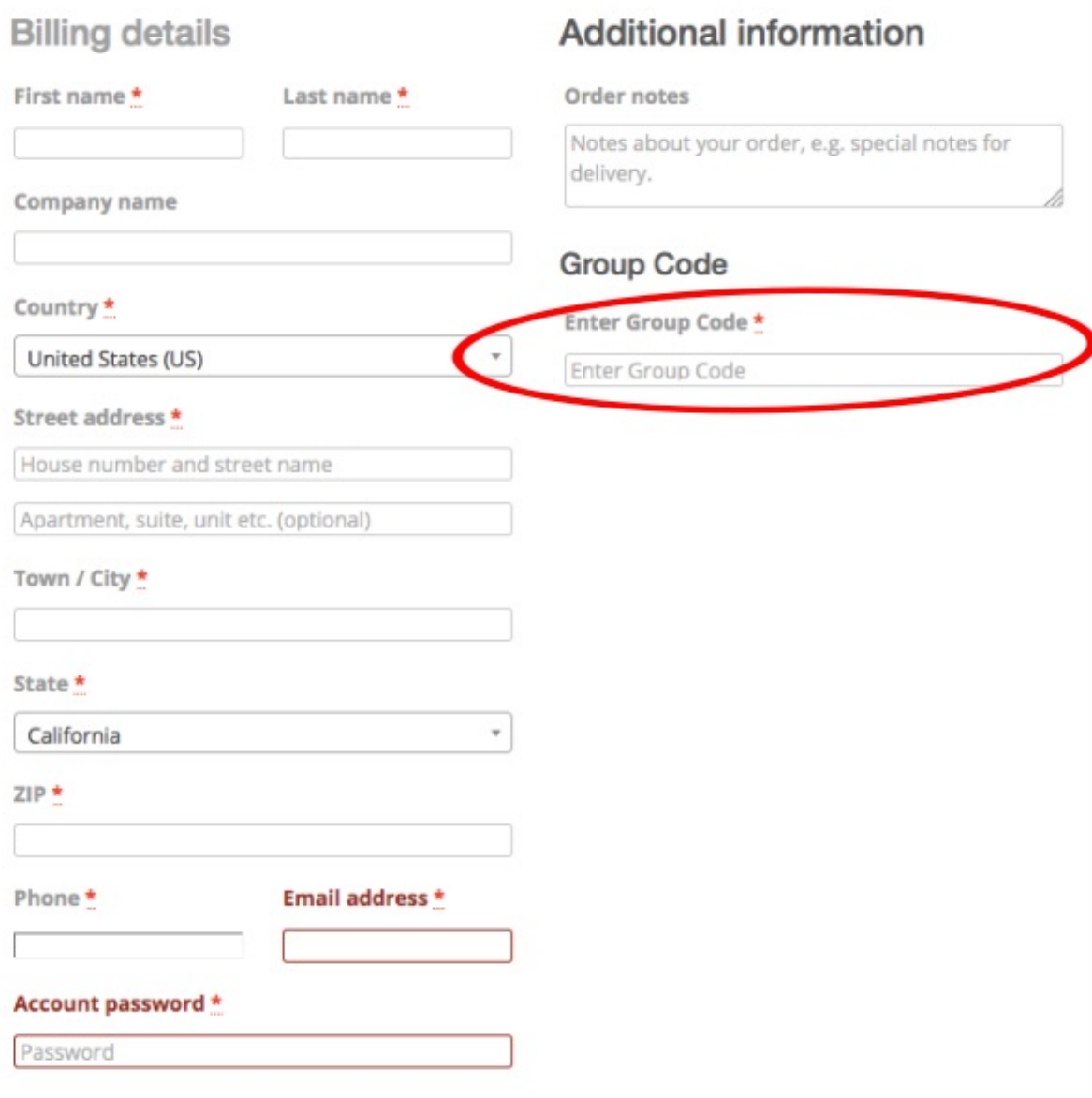

**4. If you purchased (or plan to purchase) your access from the bookstore, you will be given a printed coupon in a sealed envelope. Have that code ready, then go to the website [www.treehousevideo.com](http://www.treehousevideo.com) and at the home page select "Have a Code From Your Bookstore?"** 

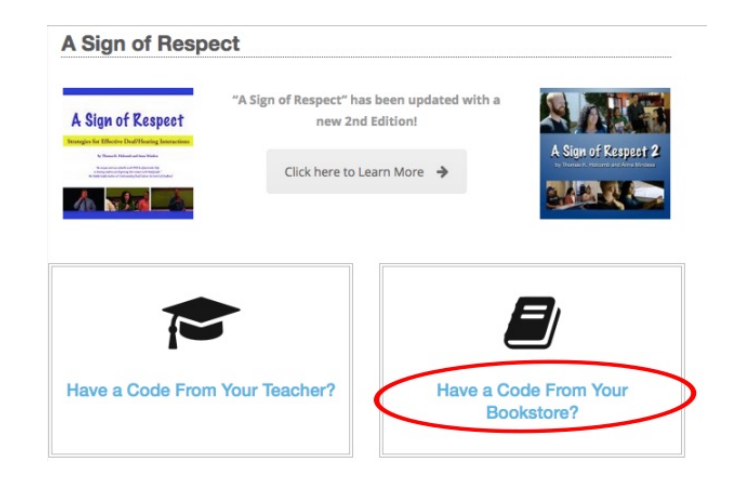

**5. Fill out all the required fields, and in the Group Code field type in the code printed on the coupon you purchased from the bookstore. Type the code exactly as it appears, including the dashes. The code is in all caps. Be careful to note the difference between the number 0 and the letter O, and the number 1 and the letter I. Now go to Step 6 on the next page.**

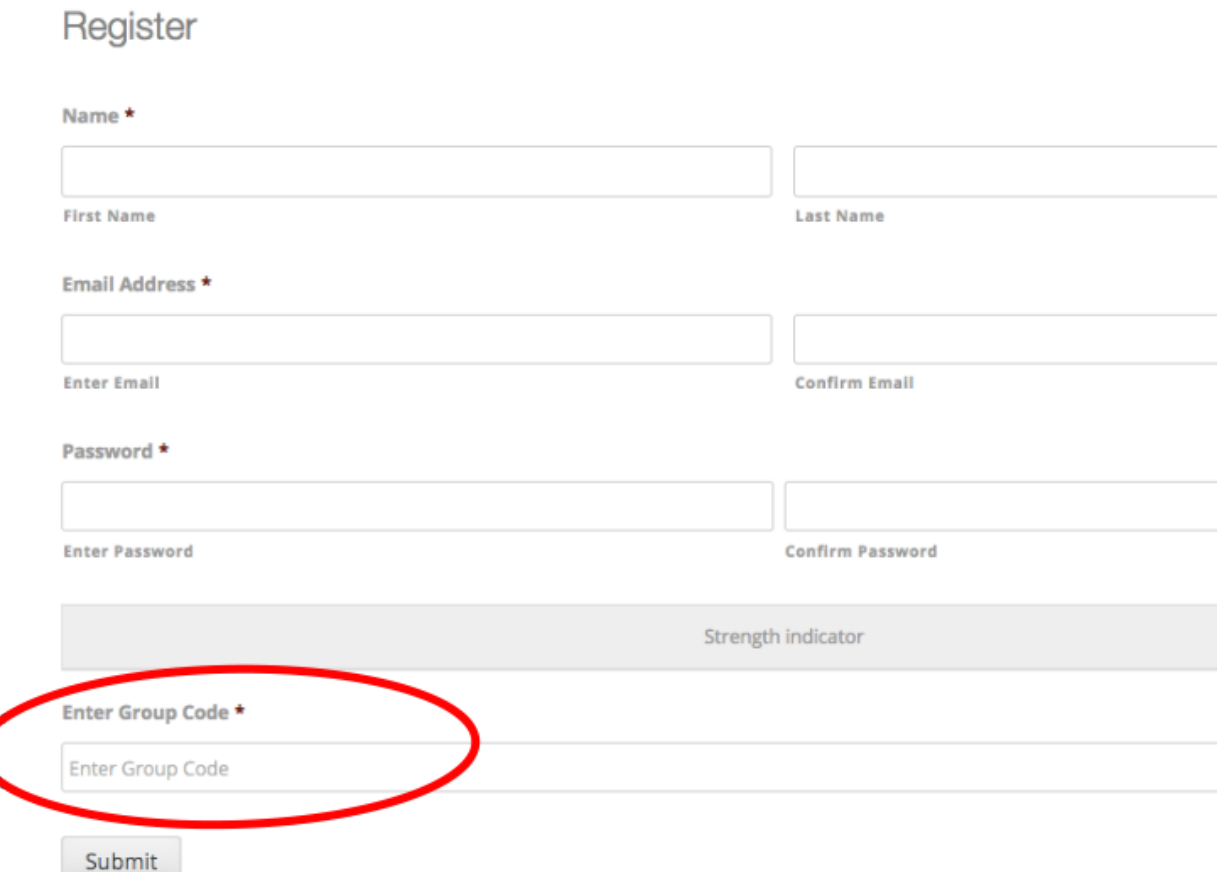

3

**6. To access and use the program any time, log in to [www.treehousevideo.com](http://www.treehousevideo.com) with your username and password.**

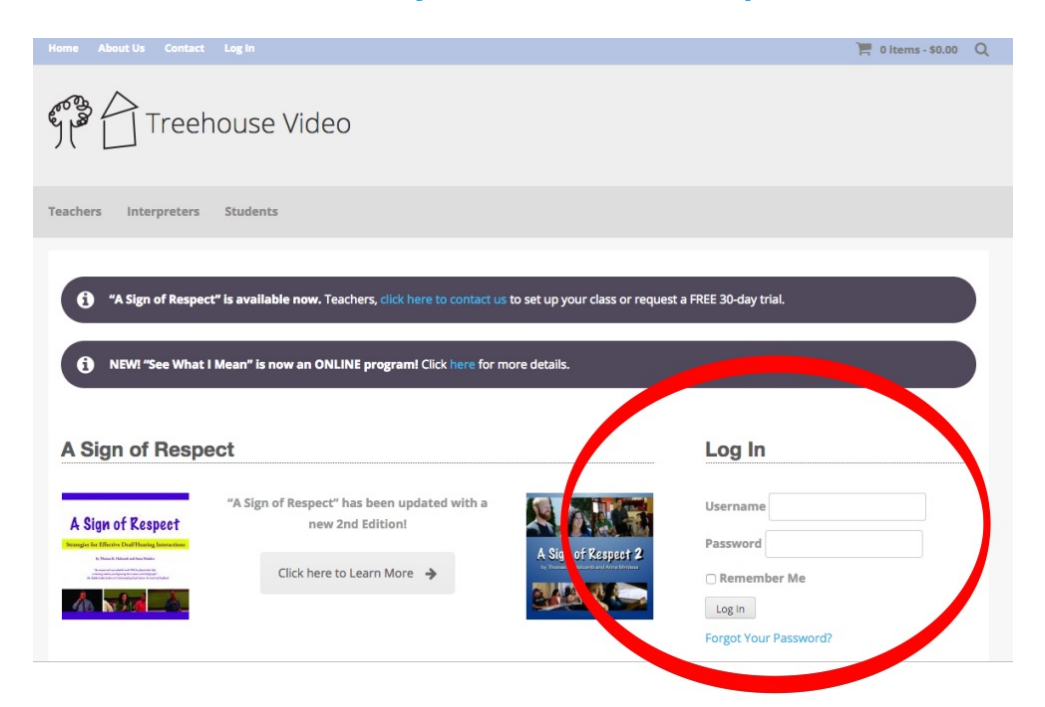

**7. This will take you to your My Programs page. This shows you all the programs you can access. You can also access the My Programs page from the top menu at any time.**

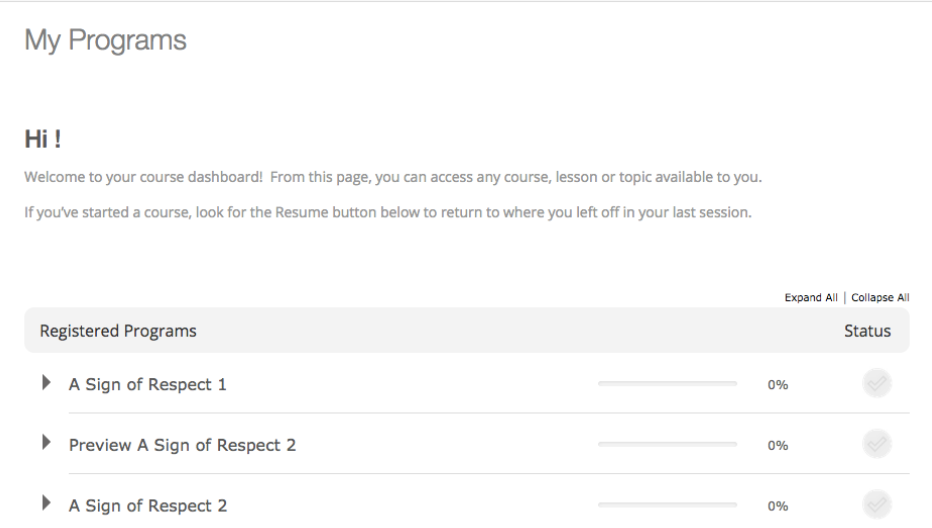

**8. Click on name of the program you want to view. For example, to view "A Sign of Respect 1," click on the title.** 

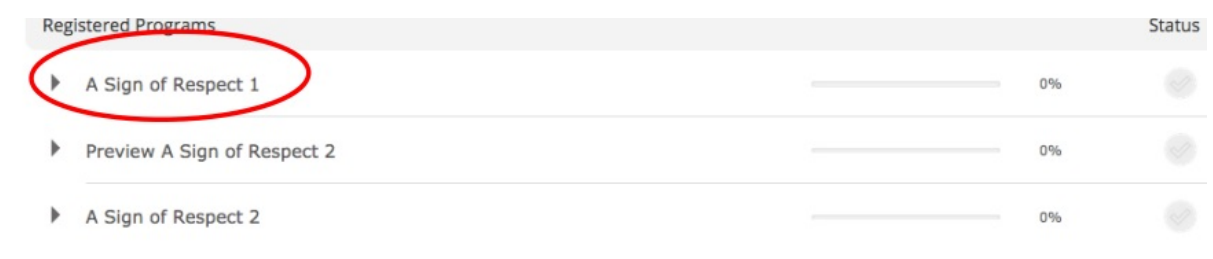

**9. After you click on the title, the screen below will appear. You can navigate to any part of the program by selecting the green square navigator button with three white stripes on the far right:** 

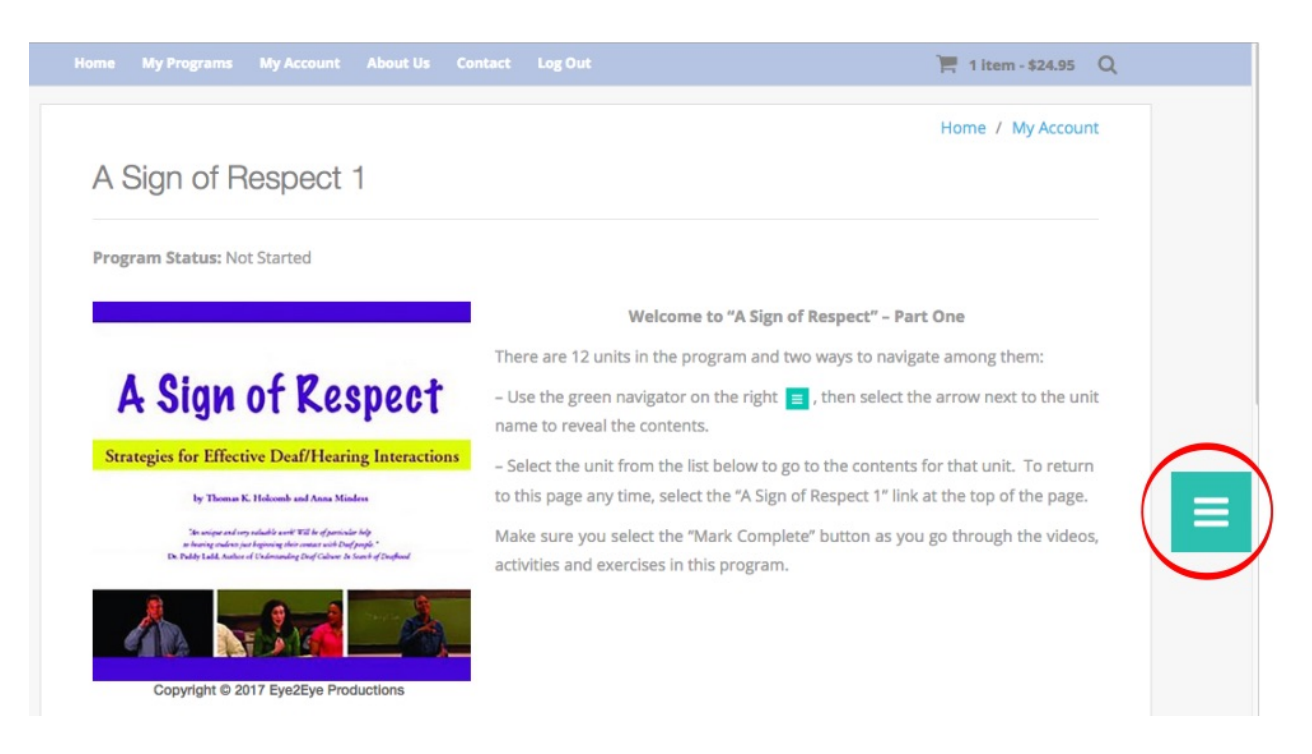

### **10. From here you can select parts of the program to view:**

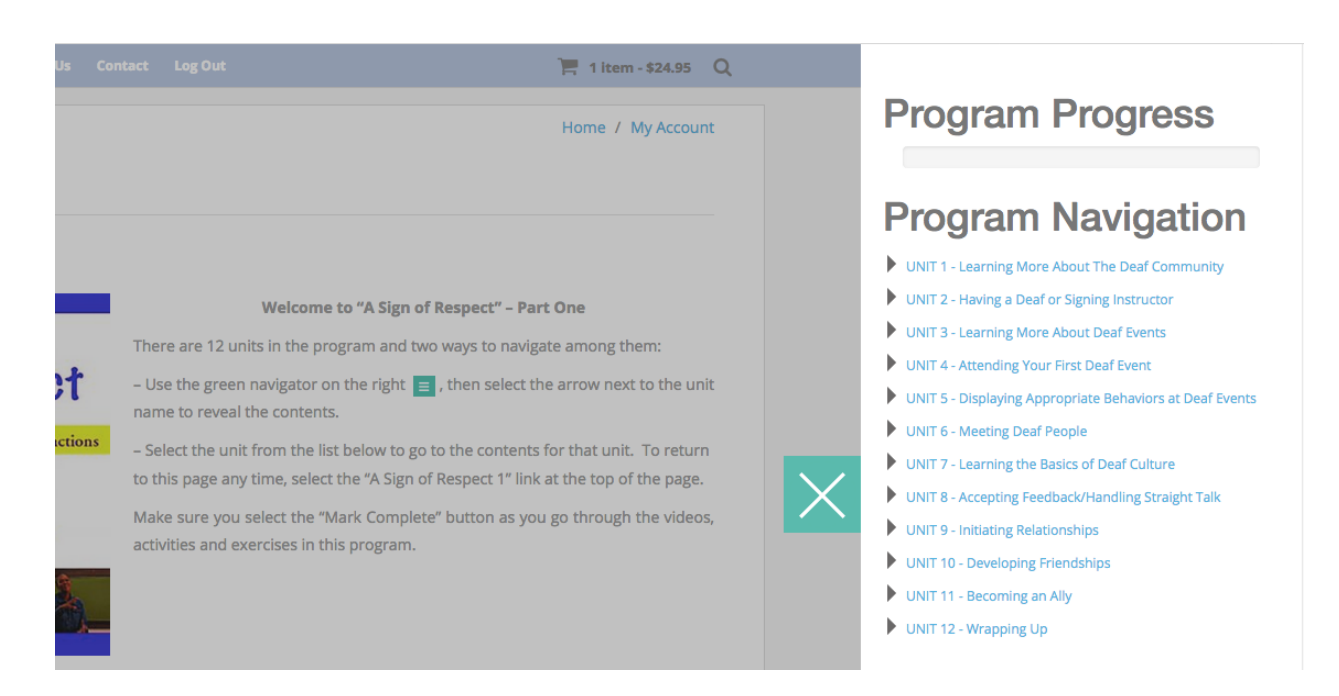

### **11. To go to a specific part of a unit, you can click the arrow next to the name of the unit to reveal the contents and make your selection:**

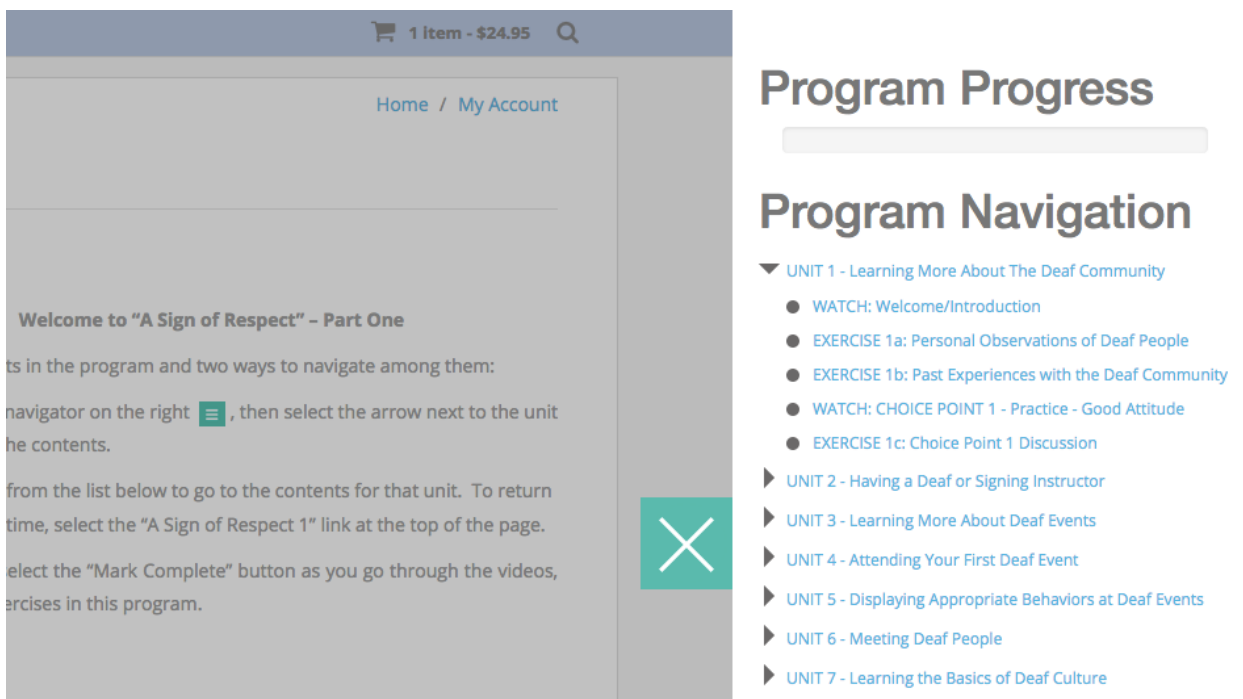

There are three types of activities in the program:

- **WATCH**  a video is displayed for you to watch. You will have the ability to replay the video when it is completed. If it is a **CHOICE POINT** video, make a note of the choice you made and view the feedback. Then go back to look at the feedback provided for the other choices.
- **READING**  read the article. If there are links to other readings or internet sites, these will open in a new window on your browser.
- **EXERCISE** Exercise pages have a blue button. Click on the button to open the exercise file. It will open in the word processing file on your computer. You may see a dialogue box asking you to specify how to handle the file as described in the next section.

## **12. This is a typical exercise page. To view and complete the exercise, select the blue button to download the exercise file.**

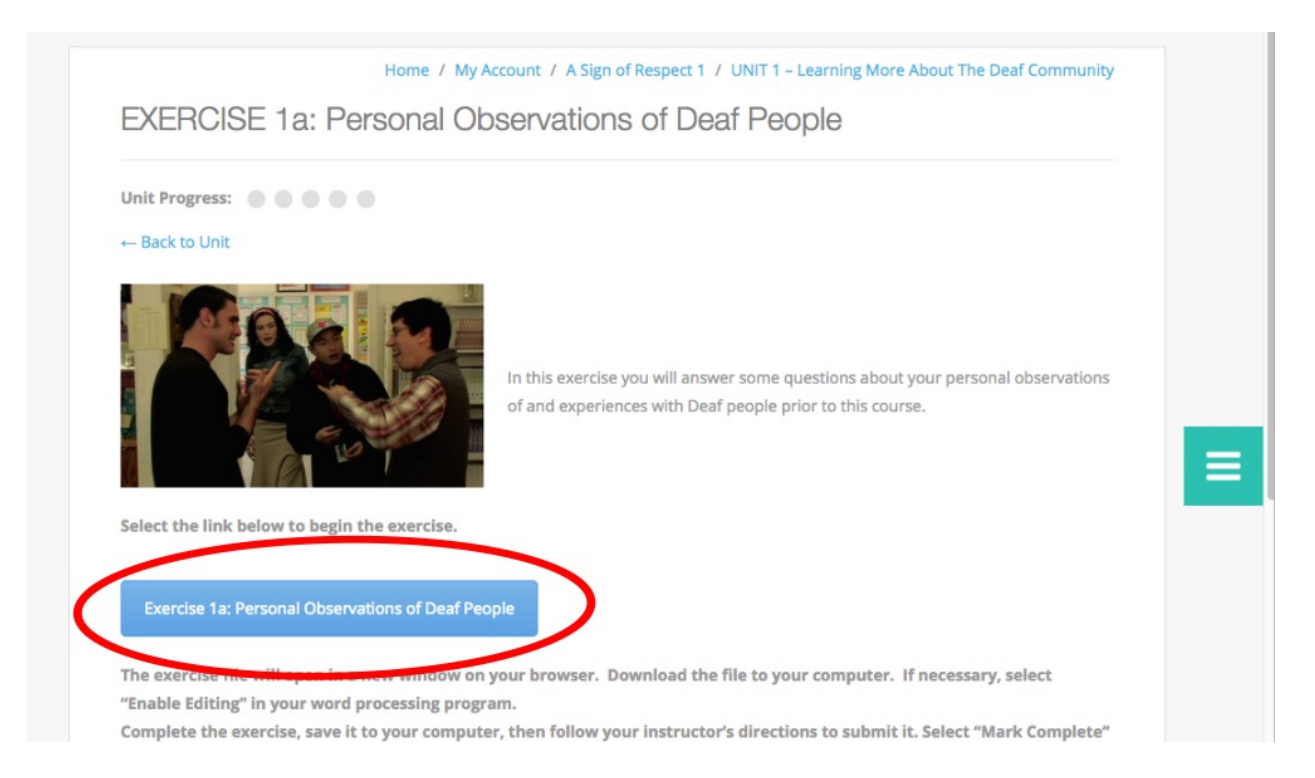

**13. Depending on the browser preferences, this screen may appear requiring the user to choose to save the file or open it with a specific program:**

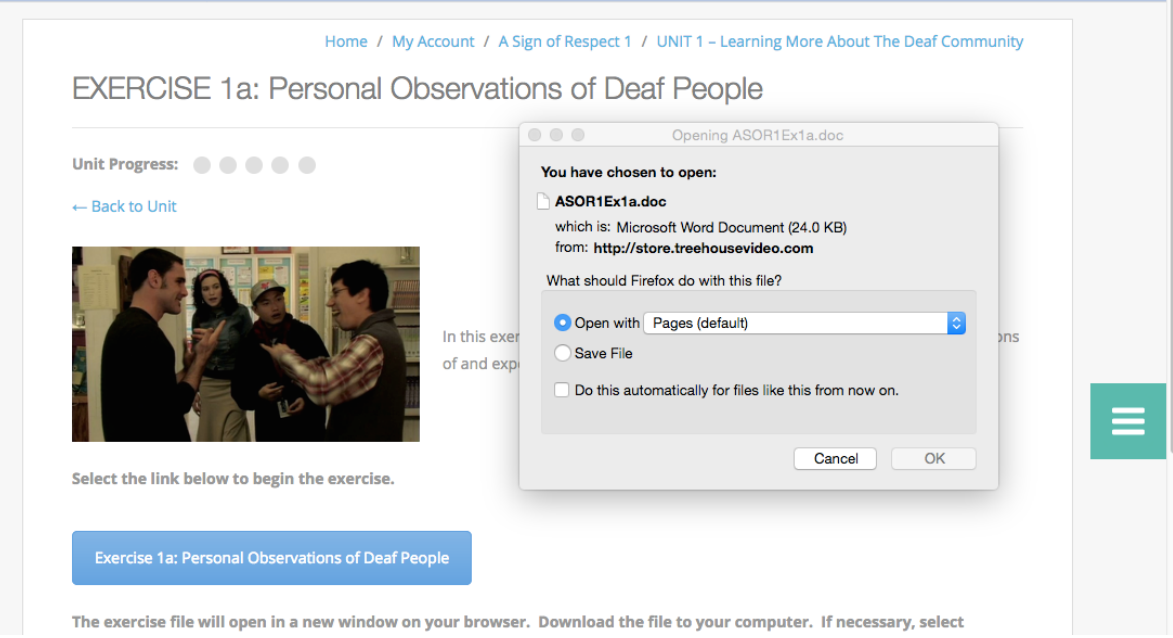

### **14. The document is now ready to be filled in on the computer.**

#### A Sign of Respect - Part 1 Unit 1 - Exercise 1a

by Thomas K. Holcomb and Anna Mindess Copyright 2017 Eye2Eye Productions

### Name:

For each question below, please type your response. Then save and submit to your instructor per his or her instructions.

#### Question 1 of 3

What are the unique customs you have observed among Deaf people that would differentiate them from most hearing people? (e.g., using sign language as opposed to spoken language)

#### Question 2 of 3

What have your personal experiences with Deaf people been like so far? Have they been uniformly positive or negative or have they been varied? (If you haven't yet met any Deaf people, you may go on to the next question.)

#### Question 3 of 3

What are some of the stereotypes that are often attributed to Deaf people? How accurate are these stereotypes based on your personal experiences with Deaf people so far?

**15. Make sure you enter your name next to the "Name:" field.**

**Place your cursor under each question to type your answer.**

**Save your work and submit it per your teacher's instructions (print out and submit in class, send as an email attachment to your teacher, etc.).**

# **16. Make sure you click on "Mark Complete" at the bottom of the WATCH, READING and EXERCISE pages after you complete them:**

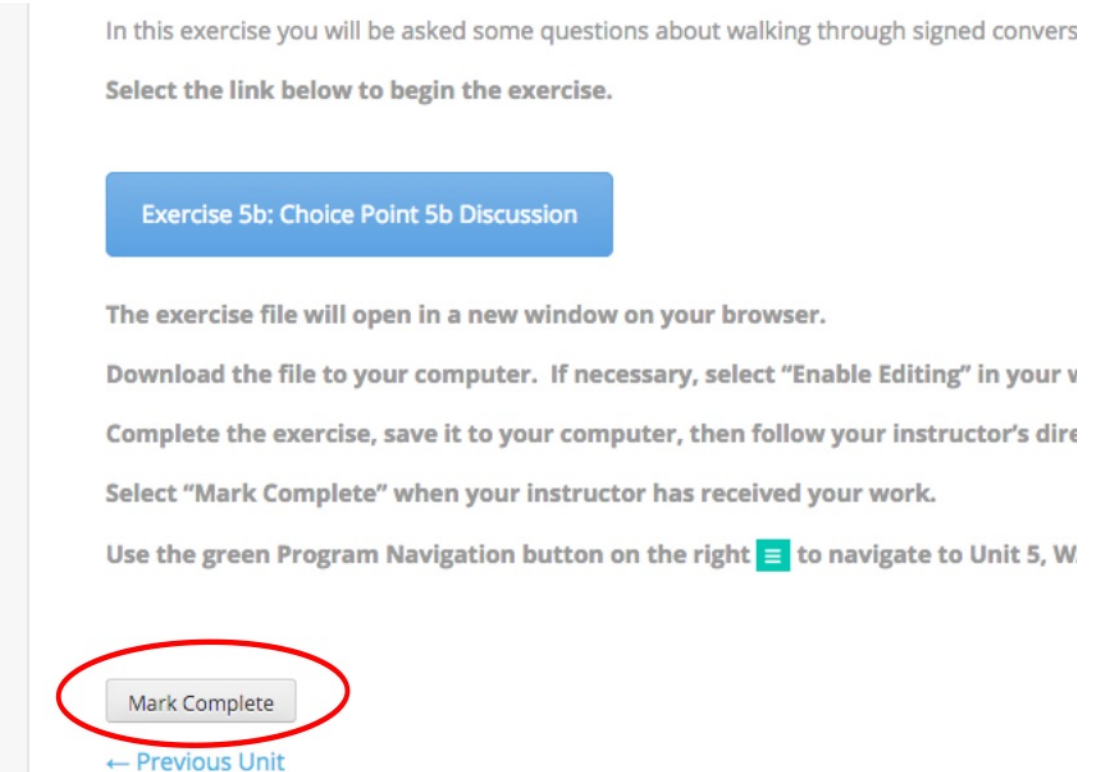

# Thank you for using the new online A Sign of Respect!

If you have any questions or need further assistance, please send email to [support@treehousevideo.com](mailto:support@treehousevideo.com).